# **Kerberos unter Redhat / CentOS**

**Kerberos** itself is a **network protocol** that enables **authentication for users** of client/server applications through the use of **secret-key cryptography**.

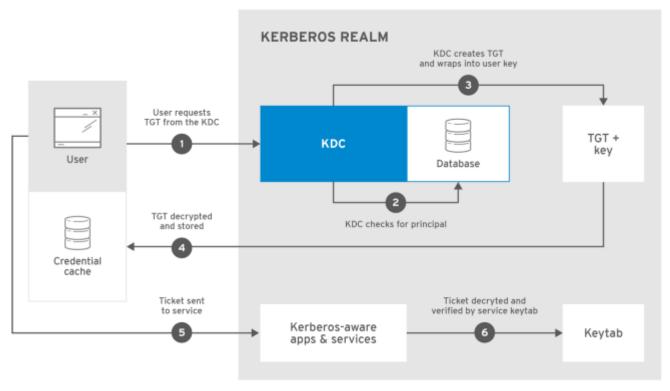

RHEL\_404973\_1016

Kerberos is usually used for authenticating desktop users on networks, but through the use of some additional tools, it can be used to authenticate users to web applications and to provide SSO for a set of web applications. This essentially allows users who have already authenticated on their desktop network to seamlessly access secured resources in web applications without having to re-authenticate. This concept is known as Desktop-Based SSO since the user is being authenticated via a desktop-based authentication mechanism, and their authentication token or ticket is being used by the web application as well. This differs from other SSO mechanisms such as Browser-Based SSO, which authenticates users and issues tokens all via the browser.

**The Kerberos protocol** defines several components that it uses in authentication and authorization:

See → KERBEROS COMPONENTS

## **Einrichten von OpenLDAP**

1. Install the basic LDAP server installation, type the following at a shell prompt: # yum install openldap openldap-clients openldap-servers

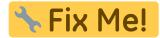

#### **Einrichten von Kerberos**

ACHTUNG! Bevor noch überhaupt irgendwie, mit dem Einrichten des Kerberos begonnen werden kann, müssen zuerst folgende Voraussetzungen zwingend erfüllt werden:

- DNS Auflösung Muss für alle Server/Clients funktionieren! (A und PTR Recorts/Auflösung)
- **Die NTP Zeitsynchronisierung** Muss in jedem Fall, auf dem zukünftigen KDC eingerichtet sein!
- https://access.redhat.com/solutions/46681
- https://access.redhat.com/solutions/1365423

#### **Konfiguration Master KDC-Server**

1. Install the required packages for the KDC:

```
# yum install krb5-server krb5-libs krb5-workstation
```

2. **Edit** the /etc/krb5.conf and /var/kerberos/krb5kdc/kdc.conf configuration files to reflect the realm name and domain-to-realm mappings. For example:

```
[logging]
default = FILE:/var/log/krb5libs.log
kdc = FILE:/var/log/krb5kdc.log
admin server = FILE:/var/log/kadmind.log
[libdefaults]
default realm = EXAMPLE.COM
dns lookup realm = false
dns lookup kdc = false
ticket lifetime = 24h
renew lifetime = 7d
forwardable = true
allow weak crypto = true
[realms]
EXAMPLE.COM = {
kdc = kdc.example.com.:88
admin server = kdc.example.com
```

https://michu-it.com/wiki/ Printed on 2024/05/04 05:17

```
default_domain = example.com
}
[domain_realm]
.example.com = EXAMPLE.COM
example.com = EXAMPLE.COM
```

A simple realm can be constructed by replacing instances of EXAMPLE.COM and example.com with the correct domain name — being certain to keep uppercase and lowercase names in the correct format — and by changing the KDC from kerberos.example.com to the name of the Kerberos server. By convention, all realm names are uppercase and all DNS host names and domain names are lowercase.

3. Create the database using the kdb5 util utility:

```
# kdb5_util create -s
```

The **create** command creates the database that stores keys for the Kerberos realm. The **-s argument** creates a **stash file** in which the master server key is stored. If no stash file is present from which to read the key, the Kerberos server (krb5kdc) prompts the user for the master server password (which can be used to regenerate the key) every time it starts.

4. **Edit** the /var/kerberos/krb5kdc/kadm5.acl file. This file is used by kadmind to determine which principals have administrative access to the Kerberos database and their level of access. For example:

```
*/admin@EXAMPLE.COM *
```

Most users are represented in the database by a single principal (with a NULL, or empty, instance, such as joe@EXAMPLE.COM). In this configuration, users with a second principal with an instance of admin (for example, joe/admin@EXAMPLE.COM) are able to exert full administrative control over the realm's Kerberos database. After kadmind has been started on the server, any user can access its services by running kadmin on any of the clients or servers in the realm. However, only users listed in the kadm5.acl file can modify the database in any way, except for changing their own passwords.

Create the first principal using kadmin.local at the KDC terminal: ......

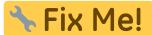

- https://www.rootusers.com/how-to-configure-linux-to-authenticate-using-kerberos/
- https://www.theurbanpenguin.com/configuring-a-centos-7-kerberos-kdc/
- https://gist.github.com/ashrithr/4767927948eca70845db
- https://www.youtube.com/watch?v=yS5mLBh-yGo

#### **Konfiguration Kerberos Client**

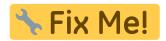

### Last update: 2017/10/27 13:30

#### Weiteres

• https://www.tecmint.com/setting-up-nfs-server-with-kerberos-based-authentication/

## **Redhat Dokumentation zum Thema**

red hat enterprise linux-7-system-level authentication guide-en-us.pdf

Last update: 2017/10/27 13:30

https://michu-it.com/wiki/ Printed on 2024/05/04 05:17